# AnyConnect ل لاوجتلا نامألا ةدحو رشن ليلد **OpenDNS** <u>in the set of the set of the set of the set of the set of the set of the set of the set of the set of the set of the set of the set of the set of the set of the set of the set of the set of the set of the set of the set o</u>

# تايوتحملا

ةمدقملا <u>ةيساس ألل تابلطتملا</u> تا<mark>بلطتمل</mark>ا ةمدختسملا تانوكملا <u>ةيساسأ تامولعم</u> OrgInfo.json DNS نم ققحتلا كولس يقفنلا AnyConnect عاضوأ عم DNS كولس 1. Tunnel-all (وأ Tunnel-all-DNS enabled) 2. Split-DNS (Tunnel-all-DNS (زجعي) 3. قفن Split-Include وأ Split-Exclude (ال دجوي ميسقت DNS و tunnel-all-DNS لطعم( اهنيوكتو Module Roaming Umbrella ةدحو تيبثت رشنلا لبق ام (يودي) بولسأ OpenDNS لاوجت ةيطمنلا ةدحولا رشن رشن OrgInfo.json بيولا رشن بولسأ OpenDNS لاوجت ةيطمنلا ةدحولا رشن رشن OrgInfo.json نان وكتال ةحصلا نم ققحتلا اهحالصإو ءاطخألا فاشكتسا ةلص تاذ تامولعم

# ةمدقملا

ل|وجت ةيطمنل| ةدحول| ءاطخأ ف|شكتس|و نيوكتل|و تيبثتل| ت|وطخ دنتسمل| اذه فصي ليمع نآلا رفوتي ،ثدحألا تارادصإلاو x4.3. AnyConnect يف .اهحالصإو (Umbrella (OpenDNS اهرشن نكميو ةباحسلا نامأ ةدحو مساب اضيأ فرعتو .ةجمدم ةيطمن ةدحوك لوجتملا OpenDNS نامألا زاهج نم اهليزنت نكمي وأ ،AnyConnect تبثم مادختساب ةياهنلا ةطقن ىلإ اقبسم .بيول| رشن ربع (ASA) فيكتلل لباقل|

# ةيساسألا تابلطتملا

## تابلطتملا

:ةيلاتلا عيضاوملاب ةفرعم كيدل نوكت نأب Cisco يصوت

- Cisco AnyConnect Secure Mobility
- ةدحو OpenDNS/Umbrella Roaming Module

● ASA نم Cisco

## ةمدختسملا تانوكملا

:ةيلاتلا ةيداملا تانوكملاو جماربلا تارادصإ ىلإ دنتسملا اذه يف ةدراولا تامولعملا دنتست

- Cisco نم 7(3)9.3 رادصإلا ASA●
- Cisco AnyConnect Secure Mobility Client 4.3.01095
- 4.3.01095 OpenDNS ةلوجتملا ةيطمنلا ةدحولا ●
- ثدحأ رادصإ وأ Cisco نم 7.6.2 (ASDM (ةلدعملا نامألا لولح ةزهجأ ريدم ●
- 8.1 Windows Microsoft ليغشتلا ماظن ●
- :وه OpenDNS Umbrella ةدحو رشن تابالطـتمل ىندالا دحلا :**ةظحالم**
- ثدحأ رادصإ وأ 4.3.01095 رادصإلا Client VPN AnyConnect -
- Cisco نم ثدحأ رادصإ وأ 7.6.2 ASDM -
- .Linux ةصنم ىلع ايلاح ةموعدم ريغ OpenDNS لاوجتلل ةيطمنلا ةدحول

.ةصاخ ةيلمعم ةئيب ي ف ةدوجوملI ةزهجألI نم دنتسملI اذه يف ةدراولI تامولعملI ءاشنإ مت تناك اذإ .(يضارتفا) حوسمم نيوكتب دنتسملI اذه يف ةمدختسَملI ةزهجألI عيمج تأدب .نيوكت وأ رماوأ يأل لمتحملا ريثأتلل كمهف نم دكأتف ،ةرشابم كتكبش

# ةيساسأ تامولعم

## OrgInfo.json

نم orgInfo json فـلـم لـيزنت بجي ،حيحص لكشب OpenDNS لـاوجت ةيطمنلا ةدحولا لـمعت يكل فالملا لي زنت دنع .ةيطمنلا ةدحولاً مادختسإ لبق ASA نم هعّفد وأ OpenDNS تامولعَ م ةَحول .ليغشتلا ماظن ىلع دمتعي نيعم راسم يف هظفح متي ،ةرم لوأل

ىل| orgInfo.json ليزنت متي ،X Mac OS X ليغشتلا ماظنل ةبسنلاب /opt/cisco/anyconnect/Umbrella.

بيولا عقوم ىلإ OrgInfo.json ليزنت متي ،Microsoft Windows ليغشتلا ةمظنأل ةبسنلاب C:\ProgramData\Cisco\Cisco AnyConnect Secure Mobility Client\Umbrella.

```
{
"organizationId" : "XXXXXXX",
"fingerprint" : "XXXXXXXXXXXXXXXXXXXXXXXXXX",
"userId" : "XXXXXXX"
}
و ،عباصألا ةمصبو ،OrganizationId ىلع يوتحيو -8UTF زيمرت فلملا مدختسي ،حضوم وه امك
```
ايلاح هلوخد ليجست مت يذلا مدختسملل ةسسؤملا تامولعم ةسسؤملا فرعم لثمي .userId ةطساوب ايئاقلت هؤاشنإ متو ديرفو تباث ةسسرڤملا فرعم .OpenDNS تامولءم ةحول ىلإ json.OrgInfo فلم ةحص نم ققحتلل عبصإلا ةمصب مادختسإ متي .ةسسؤم لكل OpenDNS ليجستب ماق يذلا مدختسملل ديرف فرعم مدختسملا فرعم لثميو ،زاهجلا ليجست ءانثأ .لوخدلا

ىل| orgInfo.json فـالم خسن متي ،Windows ىلع ةلوجتملا ةيطمنلا ةدحولا ليءشت ءدب دنع ،Mac OS X يف .ةلماع ةخسنك همادختسإ متي Umbrella ليلد تحت دوجوملا تانايبلا ليلد .Umbrella ليلد تحت تانايبلا ليلد يف plist.updater ىلإ فلملا اذه نم تامولعملا ظفح متي لىجست لا لواحت اهنإف ،OrgInfo json فالم نم تامولعملا ةءارق يف ةيطمنلا ةدحول حاجن درجمب اذه يدؤي .ةباحسلاب ةصاخ (API (تاقيبطت ةجمرب ةهجاو مادختساب OpenDNS مادختساب

فرعم ناك اذإ .ليجستلا لواح يذلا زاهجلل ديرف زاهج فرعمل OpenDNS نييعت ىلإ ليجستلا الجهاز من التي سجَّ مال ساب قباحات احات بالعفل بان الجهل زاهجل التي تبحير التي ت

لجأ نم ةنمازم ةيلمع ذيفنتب لاوجتلل ةيطمنلا ةدحول موقت ،ليجستلا لامتكا دعب ةيلمع لمعت يكل ايرورض زاهجلا فرعم دعي .ةياهنلا ةطقننل جهنلا تامولعم دادرتسإ نم IP نيوانعو ،ةيلخادلا زواجتلا تاقاطنو ،SyncInterval ةنمازملا تانايب نمضتت .ةنمازملا ةيطمنلا ةدحول الواحت نأ اهدعب بجي يتال قئاقدل اددع Sync interval ب دصقي .ىرخأ رومأ نيب .ةنمازملا ةداعإ

## DNS نم ققحتلا كولس

مسا ماظن تافاشكتسا ةلوجتملا ةيطمنلا ةتعطمنا وتجول للسرت ،ةنمازملاو ليجستلا حاجن دنع TXT تامالعتسا DNS تابلط نمضتت .اهل نيعباتلا نييلحملا نيددحملا ىلإ (DNS (لاجملا زاهج كانo ناك اذاً ام ديدحت ليمع ل ل نكمي ،ةباجَتّسال| ىل| ادانتسا .debug.opendns.com ل هذه .ةكبشلا يف OpenDNS ل يلحم (VA) يرهاظ

الو ،"VA-فـلخ" عضو ىلإ ليمعلا ليوحت متي منإف ،ادوجوم (VA) ةيرەاظل| ةزەجأل| دحأ ناك اذإ ذيفنتل (VA) لوصول| ةطقن ىلع ليمعل| دمتعي .ةياهنل| ةطقن ىلع DNS ذيفنت متي .ةكبشلا ىوتسم ىلع (DNS (تالاجملا ءامسأ ماظن

OpenDNS ل ةماعلا تاددحملا ىلإ DNS بلط ليمعلا لسري ،VA دوجو مدع ةلاح يف /443.UDP مادختساب (208.67.222.222)

لسري ،ةيبلس ةباجتسإ يقلت مت اذإ .نكمم DNS ريفشت نأ ىلإ ةيباجيإ ةباجتسإ ريشت /53.UDP مادختساب OpenDNS ل ةماعلا لولحلا ىلإ DNS بلط ليمعلا

ةباجتسإ يقلت مت اذإ .DNS ةيامح ةيناكمإ ىلإ مالعتسالا اذهل ةيباجيإ ةباجتسإ ريشت .ناوث عضب يف مالعتسالا ةلواحم ةداعإب ليمعلا موقي ،ةيبلس

.حوتفملا لشفال ةلاح ىلإ ليمعلا لقتني ،ةيبلسلا تاباجتسال نم ةعومجم يقلت دنع ةدحول| ل|قتن| درجمت .نكمم ريغ هتي|مح وأ/و DNS ريفشت نأ ةحوتفمل| لشفل| ةل|ح ينعت DNS تامالعتسا عيمج لاسرإ متي ،ةرفشم وأ/و ةيمحم ةلاح ىلإ حاجنب لاوجتلل ةيطمنلا OpenDNS تاليلحت ىلإ يلخادلا زواجتلا تالاجمو ةيلحملا ثحبلا تالاجم جراخ ثحبلا تالاجمل ةيلمع ةطساوب DNS تاكرح عيمج ريفشت متي ،ريفشتلI ةلاح نيكمت عم .مسالI لحل DNSCRYPT.

## يقفنلا AnyConnect عاضوأ عم DNS كولس

### 1. Tunnel-all (وأ Tunnel-all-DNS enabled)

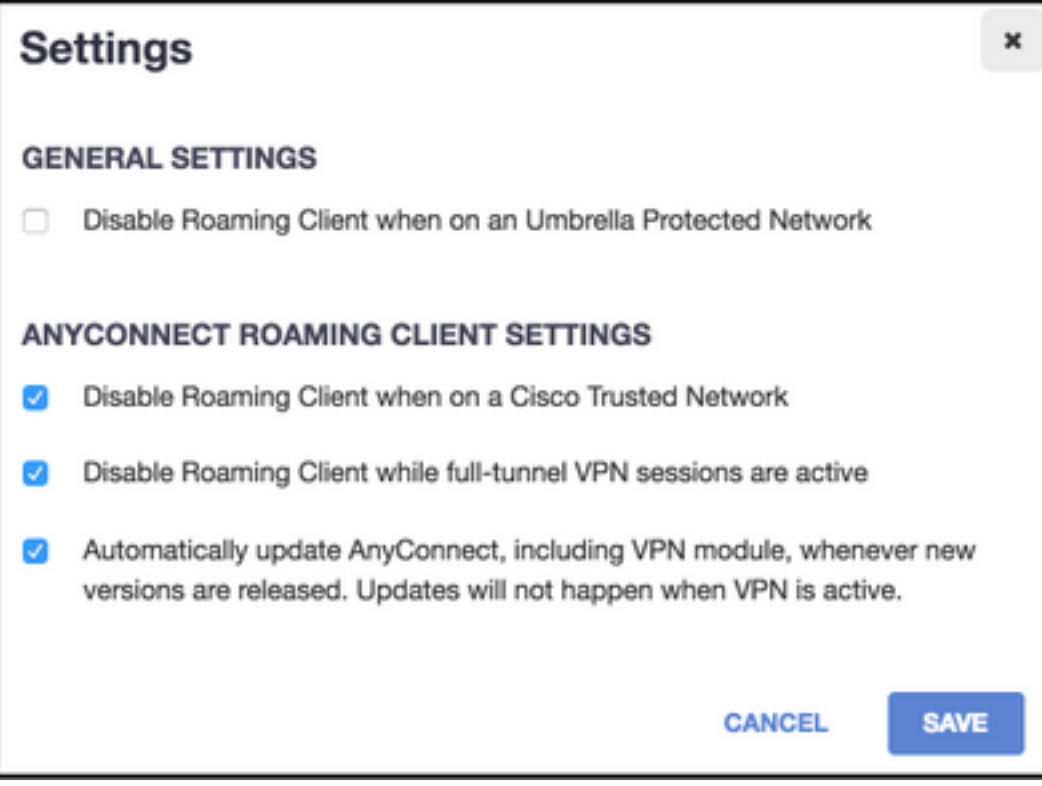

ةلاوجلا ةيطمنلا ةدحولا موقت نأ وه يضارتفالا كولسلا نوكي ،حضوم وه امك :**ةظحالم** . نوكت يكل .اطشن all-tunnel نيوكتب VPN قفن نوكي امنيب DNS ةيامح ليطعتب رايخ ديدحت ءاغلإ بجي ،AnyConnect tunnel-all نيوكت ءانثأ ةطشن ةيطمنلا ةدحولI لخدم ىلع ةطشن لماكلا قفنلا تاذ VPN تاسلج امنيب لاوجتلا ليمع ليطعت مادختساب مدقتم كارتشا ىوتسم ةزيملا هذه نيكمت ىلع ةردقلا بلطتت .OpenDNS ةلوجتملا ةيطمنلا ةدحولا ربع DNS ةيامح نأ ةيلاتلا تامولعملا ضرتفت .OpenDNS .ةنكمم

## يلخادلا زواجتلا ةمئاق نم هنع مالعتسالا مت يذلا لاجملا ءزج

ةصاخلا DNS مداوخ ىلإ اهلاسرإو قفنلا لوحم نم أشنت يتلا DNS تابلطب حامسلا متي DNS مداوخ ةطساوب هلح رذعت اذإ لولحم ريغ مالعتسالا لظيس .VPN قفن ربع ،قفنلاب .ةيقفنلا

## يلخادلا زواجتلا ةمئاق نم اءزج سيل هنع مالعتسالا مت يذلا لاجملا

لحلا تايلمعب اهفيلكت متيسو ،قفنلا ئياهم نم أشنت يتلا DNS تابلطب حامسلا متي ليمعل ةبسنلاب .VPN قفن ربع اهلاسرإو ةلوجتملا ةيطمنلا ةدحولا ربع OpenDNS ل ةماعلا ليلحت حجني مل اذإ .DNS VPN مداخ ربع ثدح دق مسالا ليلحت ناك ول امك رمألا رهظيس ،DNS DNS مداوخ ىلإ لوصولا يف ةلوجتملا ةيطمنلا ةدحولا لشفت ،OpenDNS ةطساوب مسالا .(قفنلا ليءمشت ءانثأ لضفملا ئي اهمل وهو) VPN ئي اهم نم اءدب ،ايلحم اهنيوكت مت يتلا

## 2. Split-DNS (Tunnel-all-DNS (زجعی)

ةدحولل يلخادلا زواجتلا ةمئاق يلإ ايئاقلت Split-DNS تالاجم عيمج ةفاضإ متت :**ةظحالم** DNS ةجلاعم ةيلآ ريفوتل كلذب مايقلا متيو .قفن ءاشنإ دنع ةلاوجلا ةيطمنلا DNS نيوكت يف هنأ نم دكأت .ةلوجتملا ةيطمنلا ةدحولاو AnyConnect نيب ةقستم ل ةماعلا تاددحملا نيمضت متي ال (يقفنلا include-Split لاصتا عم) مسقنملا OpenDNS يف تاكبش Split-include.

وأ IP (IPv4 و 4IP تالوكوتورب نم لكل Split-DNS نيكمت مت اذإ ،Mac OS X يف :**ةظحالم** لوكوتوربلل هنيوكت مت نيوانع عمجت دجوي الو دحاو لوكوتوربل طقف اهنيكمت مت .Windows ل لثامم DNS-Split True ضرف متي ،رخآلا

لوكوتوربلل ليمع ناونع نييعت متو طقف دحاو لوكوتوربل DNS-Split نيكمت مت اذإ نأ ينعي اذه .طقف مسقنملا يقفنلا لاصتالل يطايتحالا DNS عضو ضرف متي ،رخآلا قفنلا ربع ةمسقملا DNS تالاجم قباطت يتلا DNS تابلطل طقف حمسي AnyConnect لَشفلI زواجت ضَرَفْل ةباجتسالاً ضَفر عم AC ةطساوب ىرخألI تابالطلا ىلء درلI متي) DNS تالاجم قباطت يتلا تابلطلا نأ ضرف هنكمي ال نكلو ،(ةماعلا DNS مداوخ ىلع .ماعلا ئي اهملا ربء ءالخلا يف اهلاس رإ متي ال ةمسقمل

## DNS-Split تالاجم نم ءزج كلذكو يلخادلا زواجتلا ةمئاق نم هنع مالعتسالا مت يذلا لاجملا ءزج

ةصاخلا DNS مداوخ ىلإ اهلاسرإو قفنلا لوحم نم أشنت يتلا DNS تابلطب حامسلا متي نء تال|جمل| ةقب|طمل ىرخأل| تابلطل| عيمجل ةباجتس|ل| متيس .VPN قفن ربع ،قفنال|ب قيقحتل "مسالا اذه" لمحي ال يذلا AnyConnect ليغشت جمانرب لبق نم ىرخألا تالوحملا ريغ DNS رورم ةكرح ةيامح متت ،كلذل .(ايطايتحإ DNS نييعت عنم) يقيقح DNS ماسقنا .ةلوجتملا ةيطمنلا ةدحولا ةطساوب طقف قفنلا

# تال|جم نم ءزج سيل نكلو ،يلخادل| زواجتل| ةمئاق نم هنع مالعتس|ل| مت يذل| ل|جمل| ءزجـــــــــــــــــــــــــــــ<br>DNS

،ةماعلا DNS مداوخ ىلإ اهلاسرإو يلءفلا ئي اهملا نم أشنت يتلا DNS تابلطب حامسلا متي لوحم نم تالاجملا ةقباطمل ىرخألا تابلطلا عيمجل ةباجتسالا متتس .VPN قفن جراخ لاسرإ عنمل "مسالا اذه" لمحي ال يذلا AnyConnect ليغشت جمانرب ةطساوب قفنلا .VPN قفن ربع مالعتسالا

## DNS-Split تالاجم وأ يلخادلا زواجتلا ةمئاق نم اءزج سيل هنع مالعتسالا مت يذلا لاجملا

تالوحم ىلإ ليك ول تحت اهعضوو يلءفلا ئي اهملا نم أشنت يتلا DNS تابلطب حامسلا متي ول امك رهظت فوس ،DNS ليمعل ةبسنلاب .VPN قفن جراخ اهلاسرإ متيو ،ةماعلا OpenDNS مزح ربع مسالا ليلحت لشف ةلاح يف .ماعلا DNS مداخ ربع ثدح دق مسالا ليلحت ناك اهنيوكت مت يتلا DNS مداوخ ىلإ لوصولا يف ةلوجتملا ةيطمنلا ةدحولا لشفت ،OpenDNS عيمجل ةباجتسالا متتس .VPN لوحم ىلع اهنيوكت مت يتلا مداوخلا ءانثتساب ،ايلحم AnyConnect ليغشت جمانرب ةطساوب قفنلا لوحم نم تالاجملا ةقباطمل ىرخألا تابلطلا .VPN قفن ربع مالعتسالا لاسرإ عنمل مسالا اذه هل سيل يذلا

## 3. قفن Split-Include وأ Split-Exclude (ال دجوي ميسقت DNS و tunnel-all-DNS لطعم(

## يلخادلا زواجتلا ةمئاق نم هنع مالعتسالا مت يذلا لاجملا ءزج

،ةكبشلا تائياهم بيترت ىلع ءانب DNS ةقد ذيفنتب يلصألا ليغشتلا ماظن للحم موقي .ةطشن (VPN) ةيرەاظلا ةصاخلا ةكبشJل نوكت امدنع لضفملI لوحملا AnyConnect I ربتعي قفن ربع ،قفنلا DNS مداوخ ىلإ اهلاسرإ متيو قفنلا لوحم نم الوأ DNS تابلط أشنت فوس ةلكشملا لح OS للحم لواحيسف ،قفنلل DNS مداوخ ةطساوب مالعتسالا لح رذعت اذإ .VPN .ةماعلا DNS مداوخ ربع

## يلخادلا زواجتلI ةمئاق نم اءزج سيل هنع مالعتسالI مت يذلI لاجملI

،ةكبشلا تائياهم بيترت ىلع ءانب DNS ةقد ذيفنتب يلصألا ليغشتلا ماظن للحم موقي .ةطشن (VPN) ةيرهاظلا ةصاخلا ةكبشلا نوكت امدنع لضفملا لوحملا AnyConnect ربتعيو قفن ربع ،قفنلا DNS مداوخ ىلإ اهلاسرإ متيو قفنلا لوحم نم الوأ DNS تابلط أشنت فوس ةلكشملا لح OS للحم لواحيسف ،قفنلل DNS مداوخ ةطساوب مالعتسالا لح رذعت اذإ .VPN .ةماعلا DNS مداوخ ربع

.split-include قمئاق نم اءزج تسيل وا split-include قمئاق نم اعزج OpenDNS ل ةماعلا تاددحملا تتناك اذإ<br>exclude، ان ف ن ربع ليكول اب

إيا تالوحملا نكت مل اذإ OpenDNS قمئاق نم اعزج OpenDNS ل قماع التي من اخزج وا Split-include ل تان مل اذإ<br>Exclude، أو فن جراخ ل يكول ا ب

يف ةلوجتملا ةيطمنلا ةدحولا لشفت ،OpenDNS ةطساوب مسالا ليلحت حجني مل اذإ لضفملا ئياهملا وهو) VPN ئياهم نم اءدب ،ايلحم اهنيوكت مت يتلا DNS مداوخ ىلإ لوصولا ةطساوب اهعاجرإ مت يتلا ةيئاهنال قباجتسال حاجن مدع ةلياح يف .(قفنلا ليءشت ءانثأ ليمعلا لواحيس ،(يلصألا DNS ليمع ىلإ ىرخأ ةرم ليكوك اهعضوو) لاوجتلل ةيطمنلا ةدحولا .ةرفوتم تناك اذإ ،ىرخألا DNS مداوخ مادختسإ يلصألا

## اهنيوكتو Module Roaming Umbrella ةدحو تيبثت

ةدحولا تيبثت مزلي ،VPN AnyConnect ليمع عم OpenDNS لاوجت ةيطمنلا ةدحولا جمد لجأ نم :بيولا رشن بولسأ وأ قبسملا رشنلا بولسأ لالخ نم امإ ةيطمنلا

## رشنلا لبق ام (يودي) بولسأ

خسنو OpenDNS ل ةلوجتملا ةيطمنلا ةدحولل يوديلا تيبثت لا قبسملا رشنلا بالطتي يجذومن لكشب قاطنلا ةعساو رشنلا تايلمع متت .مدختسملا زاهج ىلع orgInfo.json فـلم .(SMS (تاسسؤملاب ةصاخلا جماربلا ةرادإ ةمظنأ مادختساب

## OpenDNS لاوجت ةيطمنلا ةدحولا رشن

AnyConnectو VPN AnyConnect لاوجتلا نامألا تادحو رتخأ ،AnyConnect ةمزح تيبثت ءانثأ Umbrella:

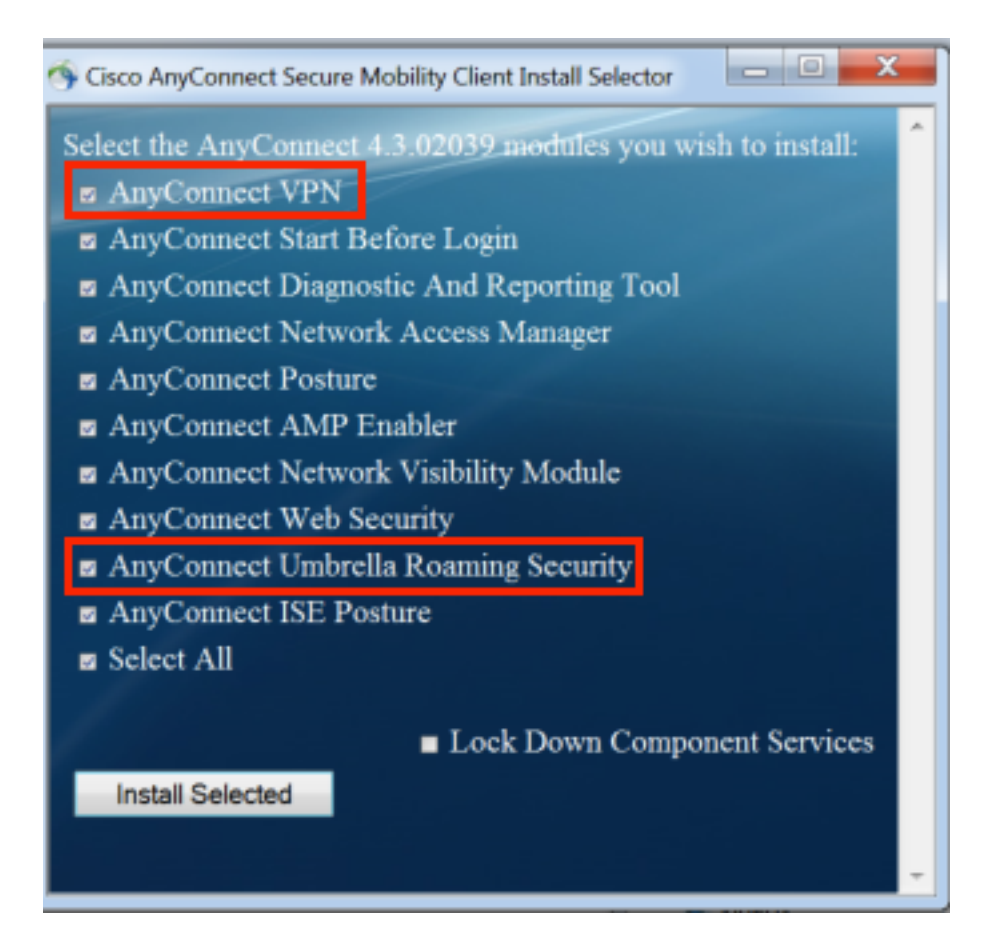

### رشن OrgInfo.json

:ةيلاتا ا تاوطخلا لمكأ ،OrgInfo.json فلم ليزنتتل

- .OpenDNS تامولعم ةحول ىلإ لوخدلا ليجستب مق 1.
- .ةلوجتملا رتويبمكلا ةزهجأ < تايوه < ليكشت رتخأ 2.
- +. ةمالع قوف رقنا 3.
- **ل|وجټل| ن|م| ةدحو مسق يف ةيطمنل| ةدحول| فـيرعت فـلم** رتخاو لـفس| ىلإ ريرمټلاب مق .4 :ةروصلا هذه يف حضوم وه امك AnyConnect Umbrella

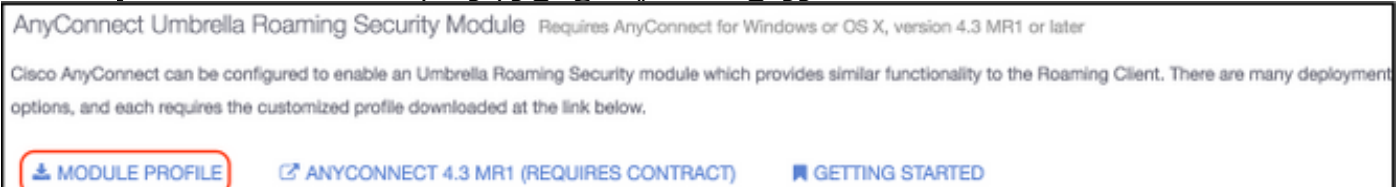

.ليغشتلا ماظن ىلع دمتعي يذلاو ،تاراسملا هذه دحأ يف هظفح بجي ،فلملا ليزنت درجمب

ةبسنلاب ماظنل ليغشتلا Mac OS X: /opt/cisco/anyconnect/Umbrella ةمظنأل ليغشتلا Windows: C:\ProgramData\Cisco\Cisco AnyConnect Secure Mobility Client\Umbrella

## بيولا رشن بولسأ

## OpenDNS لاوجت ةيطمنلا ةدحولا رشن

ليزنت ةمزح AnyConnect Security Mobility Client (يأ، AnyConnect-win-4.3.02039-k9.pkg) نم يف ،اهليمحت متي نإ ام رتخأ .ةتقؤملا ASA ةركاذ ىلإ اهليمحتو بيولا ىلع Cisco عقوم

#### مث ليزنتلل ةيرايتخالا ليمعلا تادحو < Client AnyConnect > مدقتم < ةعومجملا جهن ،ASDM .(لوجتلI ةيامح نامأ) Umbrella Roaming Security رتخأ

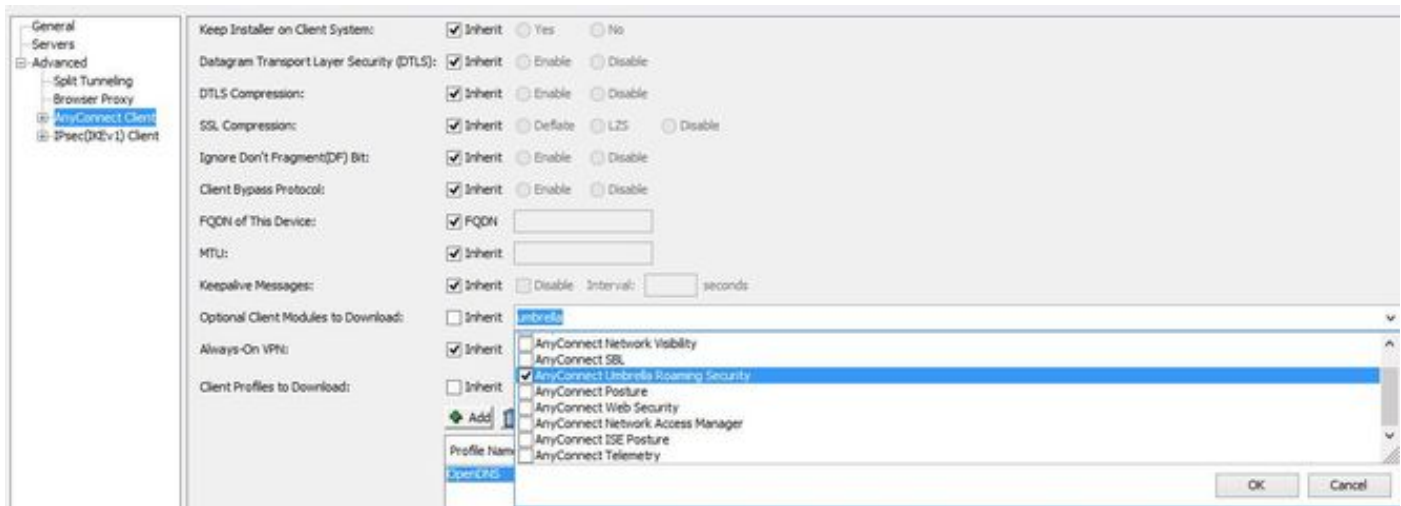

## رماوألا رطس ةهجاو ئفاكم

group-policy <Group\_Policy\_Name> attributes webvpn anyconnect modules value umbrella

#### رشن OrgInfo.json

ASA ةركاذ ىلإ هليمحتو OpenDNS تامولعم ةحول نم json.OrgInfo فلم ليزنتب مق 1. .ةتقؤملا

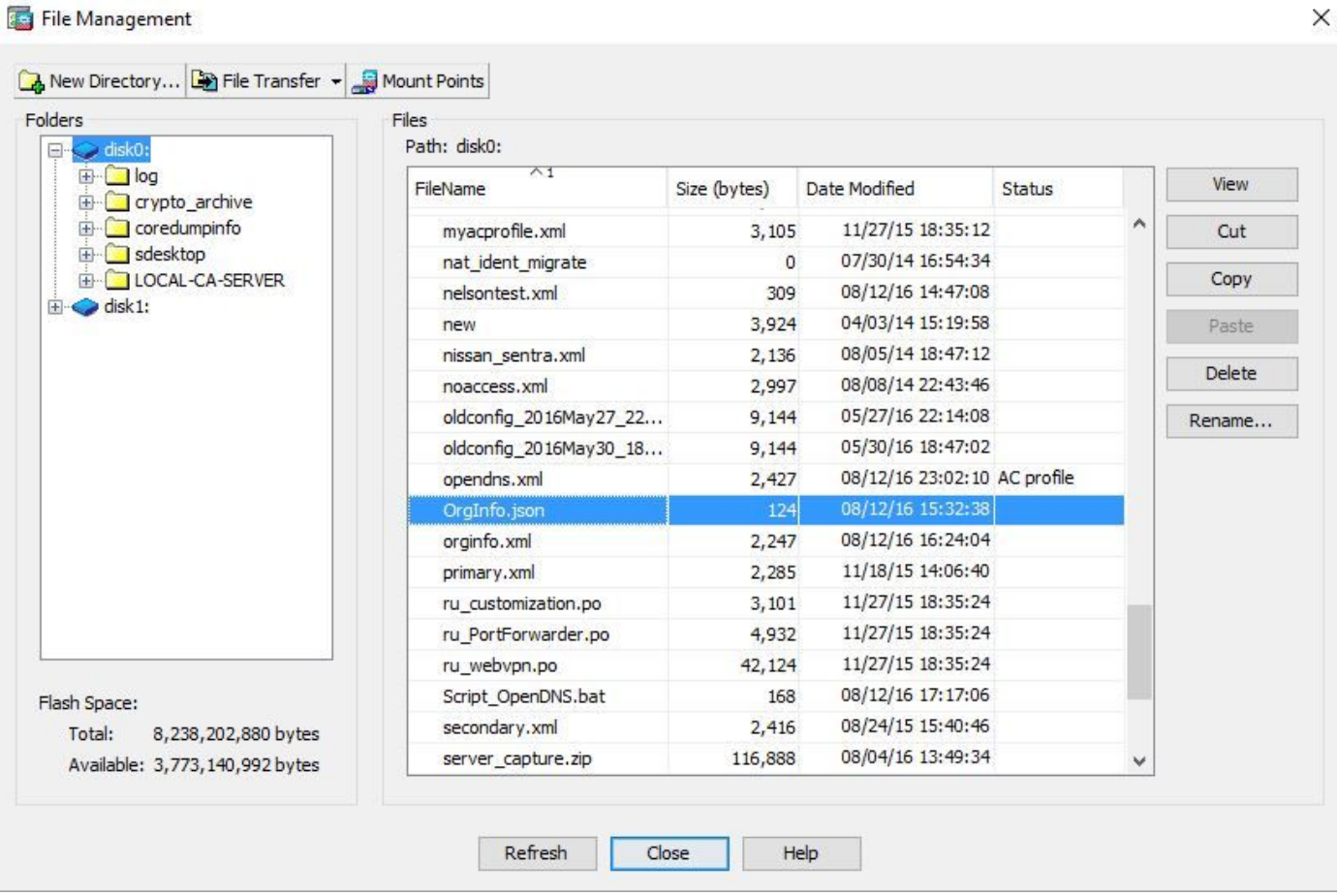

```
webvpn
anyconnect profiles OpenDNS disk0:/OrgInfo.json
!
!
group-policy <Group_Policy_Name> attribute
webvpn
anyconnect profiles value OpenDNS type umbrella
```
ASDM مادختسال .رماوألا رطس ةهجاو لالخ نم طقف نيوكتلI اذه ذيفنت نكمي :**ةظحالم** .ASA ىلع ثدحأ رادصإ وأ ASDM نم 7.6.2 رادصإلا تيبثت مزلي ،ةمهملا هذهل

تمت يتال قرطلا يدحإ ربع (لوجتال ةيامح ليمع) Umbrella Roaming Client تيبثت درجمب نم (GUI) ةيموسرلI مدختسملI ةهجاو يف ةجمدم ةيطمن ةدحوك رهظي نأ بجي ،اهتشقانم :ةروصلا هذه يف حضوم وه امك AnyConnect

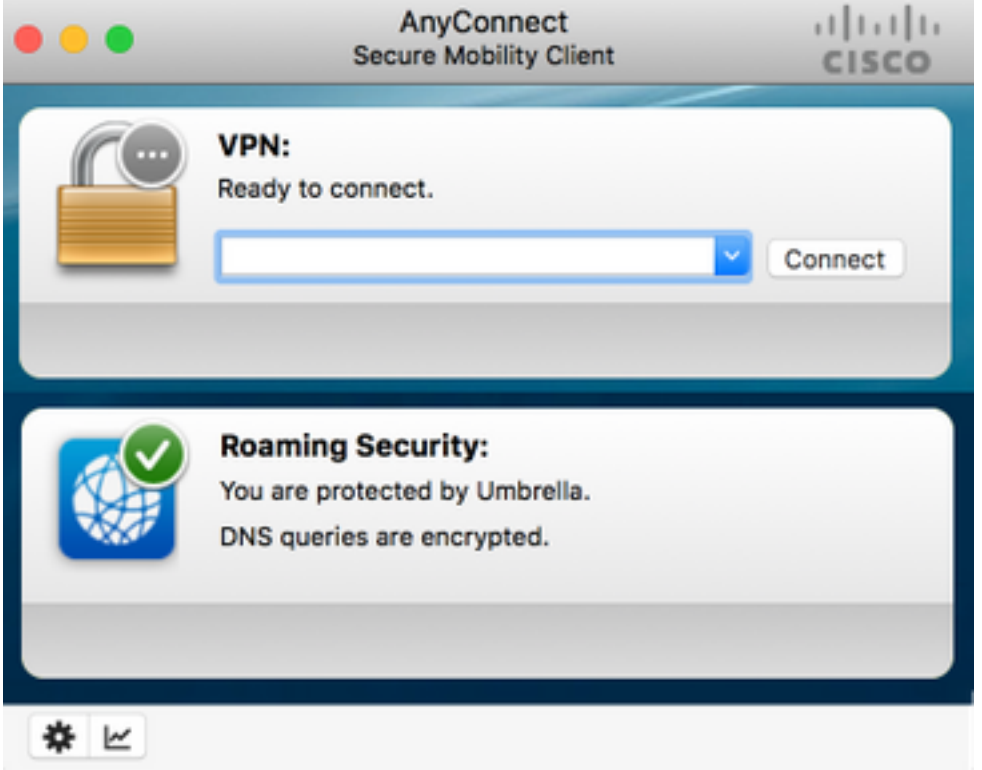

ةطقن ىلع OrgInfo.json رشن متي ىتح Umbrella ل|وجتلل ةيطمنل| ةدحول| ةئيهت متت نل .حيحصلا عقوملا يف ةياهنلا

## نيوكتلا

ةدحول| ليءشتال ةيرورضلا (CLI) رماوأل| رطس ةهجاو نيوكت ءازجأل جذومن مسقل| ضرعي .ةفلتخملا AnyConnect عاضوأ مادختساب OpenDNS ل ةلوجتملا ةيطمنلا

!--- ip local pool for vpn ip local pool vpn\_pool 198.51.100.1-198.51.100.9 mask 255.255.255.224 !--- Optional NAT Hairpin configuration to reach OpenDNS servers through VPN tunnel object network OpenDNS subnet 198.51.100.0 255.255.255.0

nat (outside, outside) source dynamic OpenDNS interface ! same-security-traffic permit intra-interface

!--- Global Webvpn Configuration

webvpn enable outside anyconnect image disk0:/anyconnect-win-4.3.01095-k9.pkg 1 anyconnect profiles Anyconnect disk0:/anyconnect.xml  **anyconnect profiles OpenDNS disk0:/OrgInfo.json** anyconnect enable

tunnel-group-list enable

#### !--- split-include Configuration

access-list Split\_Include standard permit <host/subnet>

group-policy OpenDNS\_Split\_Include internal group-policy OpenDNS\_Split\_Include attributes wins-server none dns-server value 198.51.100.11 vpn-tunnel-protocol ssl-client ssl-clientless

#### **split-tunnel-policy tunnelspecified**

 **split-tunnel-network-list value Split\_Include split-dns value**

#### (Optional Split-DNS Configuration)

webvpn anyconnect profiles value AnyConnect type user  **anyconnect profiles value OpenDNS type umbrella** ! tunnel-group OpenDNS\_Split\_Include type remote-access tunnel-group OpenDNS\_Split\_Include general-attributes address-pool vpn\_pool default-group-policy OpenDNS\_Split\_Include tunnel-group OpenDNS\_Split\_Include webvpn-attributes group-alias OpenDNS\_Split\_Include enable

#### !--- Split-exclude Configuration

access-list Split\_Exclude standard permit <host/subnet>

```
group-policy OpenDNS_Split_Exclude internal
group-policy OpenDNS_Split_Exclude attributes
wins-server none
dns-server value 198.51.100.11
```
vpn-tunnel-protocol ssl-client ssl-clientless

#### **split-tunnel-policy excludespecified**

#### **split-tunnel-network-list value Split\_Exclude** webvpn

anyconnect profiles value AnyConnect type user  **anyconnect profiles value OpenDNS type umbrella** ! tunnel-group OpenDNS\_Split\_Exclude type remote-access tunnel-group OpenDNS\_Split\_Exclude general-attributes address-pool vpn\_pool

default-group-policy OpenDNS\_Split\_Exclude tunnel-group OpenDNS\_Split\_Exclude webvpn-attributes group-alias OpenDNS\_Split\_Exclude enable

```
group-policy OpenDNS_Tunnel_All internal
group-policy OpenDNS_Tunnel_All attributes
wins-server none
dns-server value 198.51.100.11
vpn-tunnel-protocol ssl-client ssl-clientless
 split-tunnel-policy tunnelall
webvpn
anyconnect profiles value AnyConnect type user
 anyconnect profiles value OpenDNS type umbrella
!
tunnel-group OpenDNS_Tunnel_All type remote-access
tunnel-group OpenDNS_Tunnel_All general-attributes
address-pool vpn_pool
default-group-policy OpenDNS_Tunnel_All
tunnel-group OpenDNS_Tunnel_All webvpn-attributes
group-alias OpenDNS_Tunnel_All enable
```
# ةحصلا نم ققحتلا

.نيوكتلا اذه ةحص نم ققحتلل ءارجإ اًيلاح دجوي ال

# اهحالصإو ءاطخألا فاشكتسا

:يه اهحالصإو ةلص لI تاذ AnyConnect ءاطخأ فاشكتساب ةصاخلI تاوطخلI

- AnyConnect عم Module Security Roaming Umbrella لاوجتلا نامأ ةدحو تيبثت نم دكأت 1. Secure Mobility Client.
- ماظن ىلإ ادانتسا حيحصلا راسملا يف ةياهنلا ةطقن ىلع OrgInfo.json دوجو نم دكات .2 .دنتسملا اذه يف ددحملا قيسنتلابو ليغشتلا
- قفن قوف رورملا وه OpenDNS تاليلحت ىلإ DNS تامالعتسا نم ضرغلا ناك اذإ 3. لوصولا ةيناكمإب حامسلل ASA ىلع رعشلا سوبد نيوكت نم دكأتف ،VPN AnyConnect .OpenDNS تاليلحت ىلإ
- ئياهملاو يرهاظلا لوحملا ىلع (ةيفصت لماوع يا نودب) مزحلا طاقتلا عيمجتب مق .4 .لحلا يف لشفت يتلا تالاجملا ظحالو دحاو نآ يف AnyConnect ل يلعفلا
- دعب مزحلا طاقت لاعي مجتب مقف ،ةرفشم ةلاح يف لـمعت لاوجت ةيطمنلا ةدحول اتناك اذإ .5 نوكت ةقيرطلا هذهب .طقف اهحالصإو ءاطخألا فاشكتسأ ضارغأل ،ايلحم 443 UDP رظح .DNS تاكرحل ةيؤر كانه
- عجار .DNS لشف تقو ظحالو Umbrella تاصيخشتو DART AnyConnect ليغشتب مق 6. .ت|مولعمل| نم ديزم ىلع لوصحلل AnyConnect قمزح عيمجت ةيفيك
- OpenDNS لوؤسم ىلإ جتانلI URL ناونع لاسرإو Umbrella صيخشت تالجس عيمجت .7 ةبسنلاب .تامولعملا هذه ىلإ لوصولا طقف OpenDNS لوؤسمو تنأ كنكمي .كب صاخلا ماظنل ليغشتلا Windows: C:\Program Files (x86)\Cisco\AnyConnect Secure Mobility Client\UmbrellaDiagnostic.exe

ةبسنلاب ىلإ Mac OSX: /opt/cisco/anyconnect/bin/UmbrellaDiagnostic

# ةلص تاذ تامولعم

نيوكت دنع DNS لح يف لوصولI نمرز :Cisco <u>CSCvb34863</u> نم ءاطخألI حيحصت فرعم • include-ميسقت قفنل AnyConnect

<u> Cisco Systems - تادنتسملاو ي، قتلا معدل</u>ا •

ةمجرتلا هذه لوح

ةي الآل المادة النام ستن عن البان تم مادخت من النقت تي تال التي تم ملابات أولان أعيمته من معت $\cup$  معدد عامل من من ميدة تاريما $\cup$ والم ميدين في عيمرية أن على مي امك ققيقا الأفال المعان المعالم في الأقال في الأفاق التي توكير المالم الما Cisco يلخت .فرتحم مجرتم اهمدقي يتلا ةيفارتحالا ةمجرتلا عم لاحلا وه ىل| اًمئاد عوجرلاب يصوُتو تامجرتلl مذه ققد نع امتيلوئسم Systems ارامستناء انالانهاني إنهاني للسابلة طربة متوقيا.